Select Setting → Voximal Setting → Test

## **Call the test service**

You can test your Voximal installation by calling the test numbers from any phone.

We setup 2 phone numbers :

- France : +33(0)9 72 53 88 23
- Unites States : +1-202-600-4534

You need to open the port 4569 from/to the internet. The calls will be transfered by this way to your Voximal server to the number/extension :

**8965** ('VXML' from your phone dialpad).

By default, the Voximal installation configures the 'helloworld' service/account that executes this VoiceXML document :

[helloworld.vxml](#page--1-0)

When you call the voice portal, the service will request your PIN number.

## **Get your PIN from the Web Interface**

With the Voxibot suite, the PIN number is prompted the main panel

## **Test : Call +33(0)972 538 823 and enter your PIN XXXX**

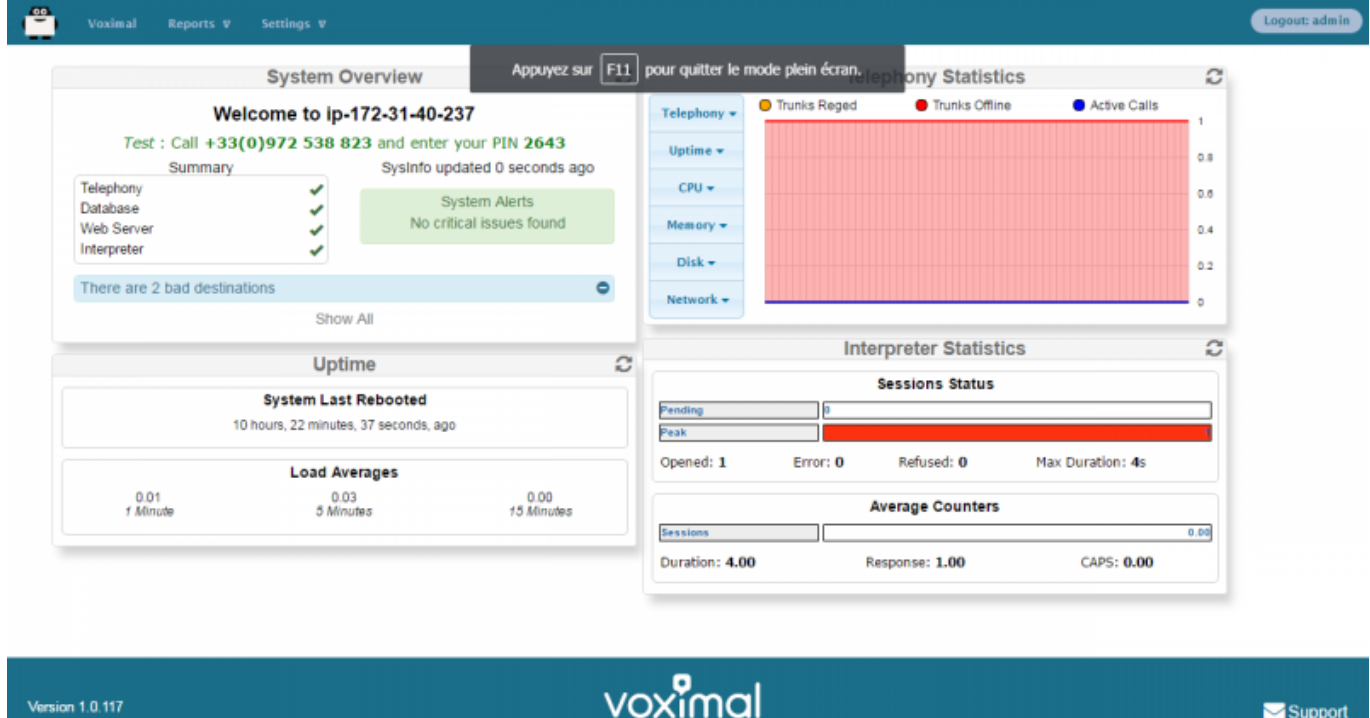

 $sion 1.0.117$ 7 Nov 21:11:28

Support

Windows

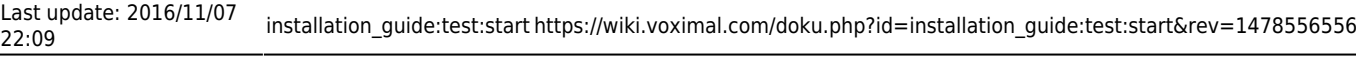

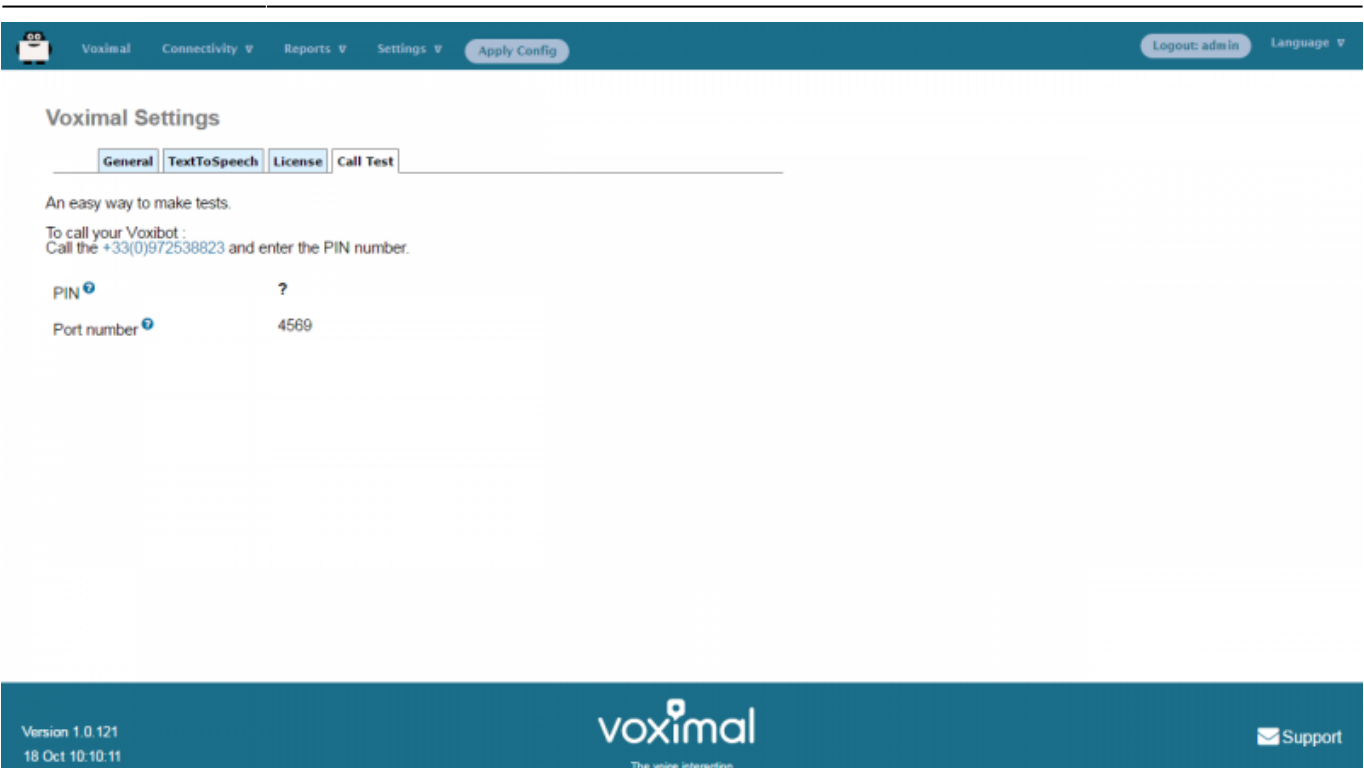

The voice interaction

## **Get your PIN from the Asterisk console**

Execute :

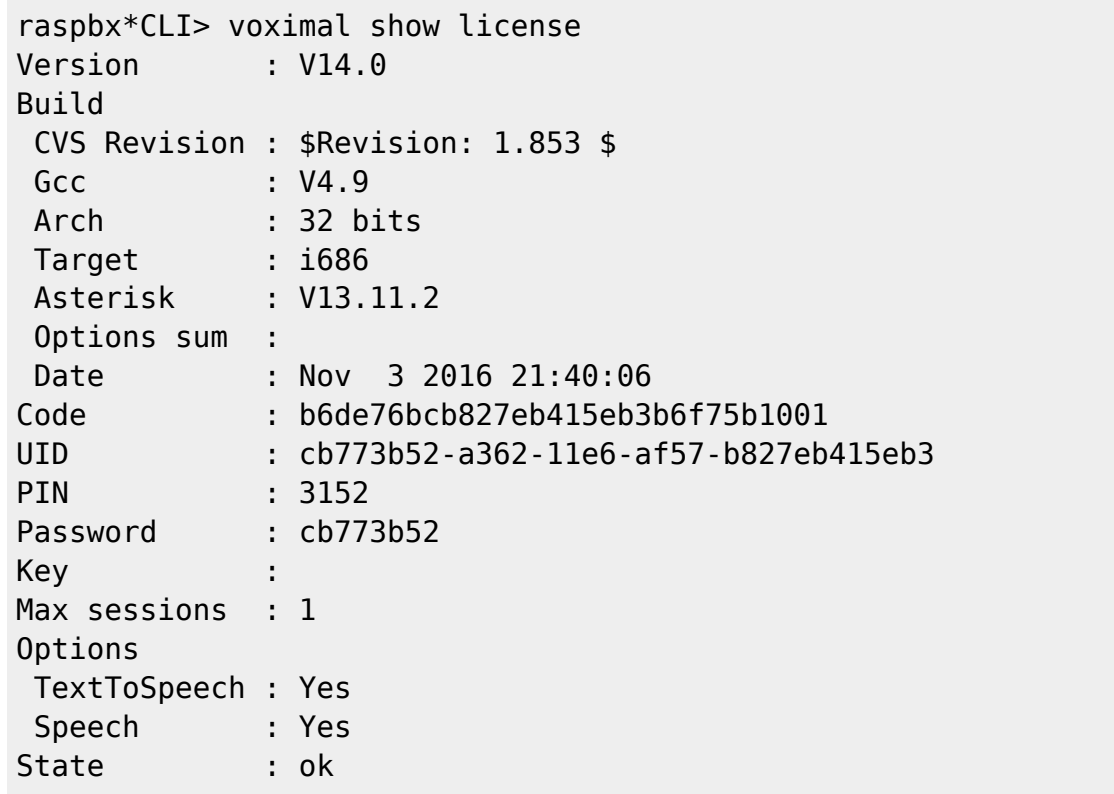

Your PIN is : **3152** (in this example)

Permanent link: **[https://wiki.voximal.com/doku.php?id=installation\\_guide:test:start&rev=1478556556](https://wiki.voximal.com/doku.php?id=installation_guide:test:start&rev=1478556556)**

Last update: **2016/11/07 22:09**

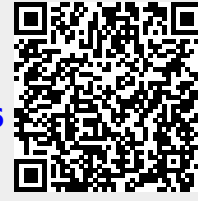